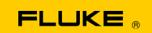

# **Instrument Security Procedures**

## Model:

Fluke 5725A

#### **Product Name:**

**Amplifier** 

# **Instrument Description:**

The 5725A amplifier is used to increase the current and voltage capability for the Fluke 5700A/5720A and Fluke 5500A.

## **Memory Description:**

The 5725A amplifier contains volatile and non-volatile memory. The 5725A amplifier has 2K x 8 Static Ram, 2K x 8 EEPROM and a factory-programmed ROM. The EEPROM is used to store calibration constants. This memory is not user accessible or configurable.

## **Memory Cleaning Instructions:**

#### Static RAM

The Static Ram is volatile memory and is erased when the instrument is no longer powered.

#### **EEPROM**

The EEPROM can be set to factory default calibration constants using a Fluke 5700A/5720A.

### Process using Fluke 5700A/5720A:

- 1. Set the CALIBRATION switch on the back of the 5725A to ENABLE.
- 2. From the front panel of the 5720A/5720A, select "Setup Menus" softkey.
- 3. Select "Instrmt Setup" softkey.
- Select "Format EEPROM" softkey.
- 5. Select 5725 softkey.
- 6. Select "YES" softkey.